Uygulamalarımızı tasarlarken gereksinim duyabileceğimiz görsel öğeler bize Google tarafından sağlanmıştır. Android SDK ile gelen ve layout dosyalarında kullanacağımız temel öğelerin bazıları şunlardır;

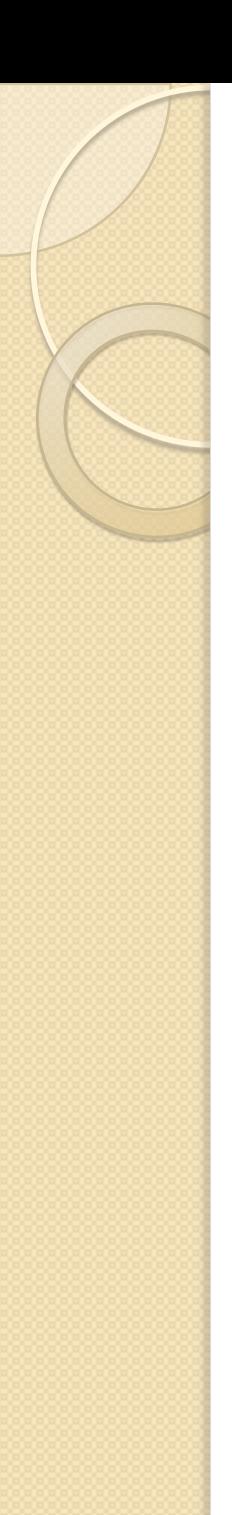

• TextView

Metin değerlerini ekranda göstermek için kullanılır.

*<TextView*

*android:id="@+id/tv" android:text="@string/hello\_world" android:layout\_width="wrap\_content" android:layout\_height="wrap\_content" />*

### EditText

Kullanıcıdan alınacak metin ya da numara gibi girdileri kaynak kod tarafına iletmek için kullanılır. HTML'deki input benzeri bir davranış gösterir. Kullanıcı giriş yaparken gireceği değere göre klavye tipi seçilebilir. (Harf, Numara gibi)

*<EditText*

*android:layout\_width="match\_parent" android:layout\_height="wrap\_content" android:id="@+id/editText" android:layout\_gravity="right" />*

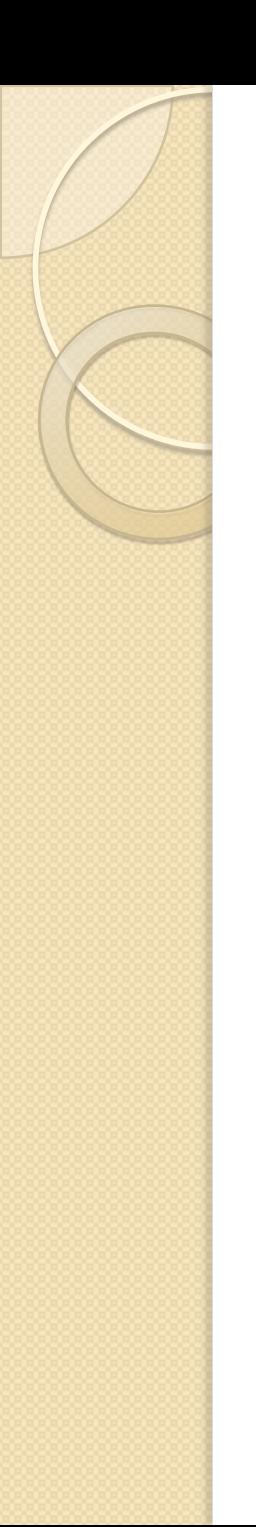

• ImageView

Resimleri ekranda göstermek için ImageView'dan faydalanırız. ImageView drawable klasöründe yer alan dosyaları ya da başka bir kaynaktan elde edilen resimleri görüntülemek için uygundur.

*<ImageView*

*android:layout\_width="wrap\_content" android:layout\_height="wrap\_content" android:id="@+id/imageView" />*

### • Button

Düğme oluşturmak için Button öğesi kullanılabilir. Kullanıcı düğmeye bastığında kod içerisinde oluşturulan bir dinleyici (onClickListener) içindeki kod çalıştırılarak düğmeye bir eylem atanabilir.

*<Button*

*android:layout\_width="wrap\_content" android:layout\_height="wrap\_content" android:text="New Button" android:id="@+id/button"/>*

### ListView

Satırlardan oluşan bir tablo oluşturmak için kullanılır. Belirli bir kaynaktan (veritabanı ya da web servis) çekilen veriyi göstermek için uygundur. Uygulamalarda en sık kullanılan görsel öğelerin başında gelir. Özellikle, satır tasarımlarının özel layout dosyaları ile değiştirilebilmesi esnek bir kullanım sağlar.

*<ListView*

*android:layout\_width="match\_parent" android:layout\_height="wrap\_content" android:id="@+id/listView" />*

• WebView

Uygulama içerisinde bir HTML tabanlı web sitesi göstermek için kullanılır. Bu web sitesi uzak bir sunucuda olabileceği gibi uygulamanın içinde saklanan HTML dosyaları da olabilir. Hibrid bir uygulama hazırlamak için uygun bir yapıdır.

*<WebView*

*android:id="@+id/webView" android:layout\_width="match\_parent" android:layout\_height="wrap\_content"/>*

### • Spinner

Kullanıcının karşısına çoktan seçmeli bir menü getirmek için kullanılır. select HTML etiketiyle karşılaştırılabilir. Kullanıcı Spinner öğesine bastığında karşısına geliştiricinin belirlediği bir menü açılır ve burada seçim yapması beklenir. Yapılan seçimin cevabı kaynak kod içerisinde bir Listener yardımıyla alınır.

*<Spinner*

*android:layout\_width="match\_parent" android:layout\_height="wrap\_content" android:id="@+id/spinner" />*

• MapView

Uygulamalara kolaylıkla Google Maps entegrasyonu yapmak için kullanılır. Google'dan alınan bir API anahtarı yardımıyla uygulamamızda Google haritalarda yer alan bütün özellikleri MapView yardımıyla kullanabiliriz. Konum tabanlı uygulamaların vazgeçilmez parçasıdır.

*<com.google.android.maps.MapView android:id="@+id/mapView" android:layout\_width="fill\_parent" android:layout\_height="fill\_parent" android:enabled="true" android:clickable="true" android:apiKey="0vNjDM-9Hpz8UM7pUWYJLvFptBpUpOqvQnV0S\_g" />*

### ProgressBar

Kullanıcının karşısına bir durum çubuğu gelmesini sağlar. Yapılan uzun süreli bir işlemin (örn. web servis çağırma, veritabanı güncelleme vb.) ne kadar süreceğine dair kullanıcı dostu bir mesaj vermek için kullanır. AsyncTask konusu içerisinde daha detaylı anlatılacaktır.

*<ProgressBar*

*android:layout\_width="wrap\_content" android:layout\_height="wrap\_content" android:id="@+id/progressBar" />*

SeekBar

Kullanıcının sağa ve sola çekebileceği bir çubuk oluşturur. Bu şekilde kullanıcı bir ses dosyasında ileri geri gidebileceği gibi bir renk cetvelinde özel renkler belirleyebilir. Kullanıcının yaptığı değişim bir Listener metodu uyarır ve kaynak kod içerisinde ilgili işlemlerin yapılmasını sağlar.

*<SeekBar*

*android:layout\_width="match\_parent" android:layout\_height="wrap\_content" android:id="@+id/seekBar" />*

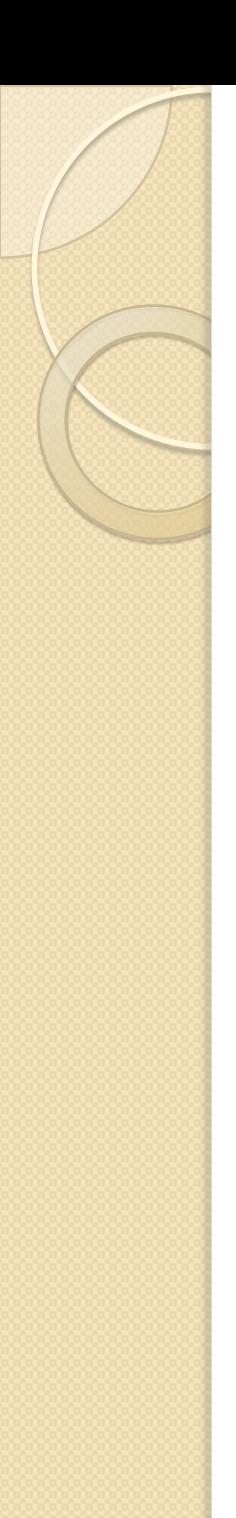

• CheckBox

Kullanıcının evet / hayır değeri verebileceği bir kutu oluşturur.

*<CheckBox*

*android:layout\_width="wrap\_content" android:layout\_height="wrap\_content" android:text="New CheckBox" android:id="@+id/checkBox" />*